# **2012-2013 Executive Performance Evaluation: Form Instructions**

### **SYSTEM REQUIREMENTS:**

The 2012-2013 Executive Performance Evaluation form requires users to use the latest version of Adobe Reader. Follow the link to update your program now if you have not already done so, [http://www.adobe.com/products/reader.html.](http://www.adobe.com/products/reader.html) This takes roughly 60-90 seconds.

To check system requirements, open the 2012-2013 Executive Evaluation form and see the menu bar at the top of the page. Click "Help." You are looking for "Adobe Reader X" or above. If find that your Adobe Reader program needs updating, close the form first and follow the link, [http://www.adobe.com/products/reader.html.](http://www.adobe.com/products/reader.html) 

The Executive Performance Evaluation form works best with computers that are compatible with Windows software (note: all work computers are compatible with Windows software). Mac OS software users may experience challenges in completing the interactive form using Adobe Reader. If you experience trouble while using Mac OS software, try updating the Adobe Program for Mac OS at, [http://helpx.adobe.com/acrobat/kb/install-reader-x-mac-os.html.](http://helpx.adobe.com/acrobat/kb/install-reader-x-mac-os.html) If you still experience challenges, you will need to use a computer that is compatible with Windows software.

#### **HELPFUL TROUBLESHOOTING TIPS:**

Email Trouble – If you are unable to connect to your e-mail using the routing buttons, there's a good chance your Adobe Reader needs to be updated to version XI, [http://www.adobe.com/products/reader.html.](http://www.adobe.com/products/reader.html)

Trouble saving your work - If you receive an error message when attempting to save your work, there's a good chance your Adobe Reader needs to be updated to version XI, [http://www.adobe.com/products/reader.html.](http://www.adobe.com/products/reader.html)

No Electronic Signature – The form requires several users to sign the form electronically. Once you click on the signature button, follow the steps using the "signature wizard" to create a new digital ID.

Mac OS Challenges - The Executive Performance Evaluation form works best with computers that are compatible with Windows software (note: all work computers are compatible with Windows software). Mac OS software users may experience challenges in completing the interactive form using Adobe Reader. If you experience trouble while using Mac OS software, try updating the Adobe Program for Mac OS at, [http://helpx.adobe.com/acrobat/kb/install-reader-x-mac-os.html.](http://helpx.adobe.com/acrobat/kb/install-reader-x-mac-os.html) If you still experience challenges, you will need to use a computer that is compatible with Windows software.

#### **QUESTIONS:**

For questions regarding this form's content, please contact Traycee Brinson of Human Resources at (706) 721-5766 or by e-mail at [TRBRINSON@gru.edu.](mailto:TRBRINSON@gru.edu)

For questions regarding technical challenges, please contact Cynthia Crowder of Human Resources at (706) 721-7358 or by e-mail at [ccrowder@gru.edu.](mailto:ccrowder@gru.edu)

#### **COMPLETING THE FORM**

**Page 1** Leaders being evaluated should enter professional information such as their name, department home, key / key relationship scores, evaluation period, etc…

**COMPLETED BY LEADER BEING EVALUATED**

If applicable, Leaders being evaluated should enter "distribution of effort" percentages for FY12 - FY13 on the same page. You will need to enter average values from report provided; scores are based on a 4-point scale.

Located at the bottom of this page is the performance evaluation scale to be used in evaluating performance.

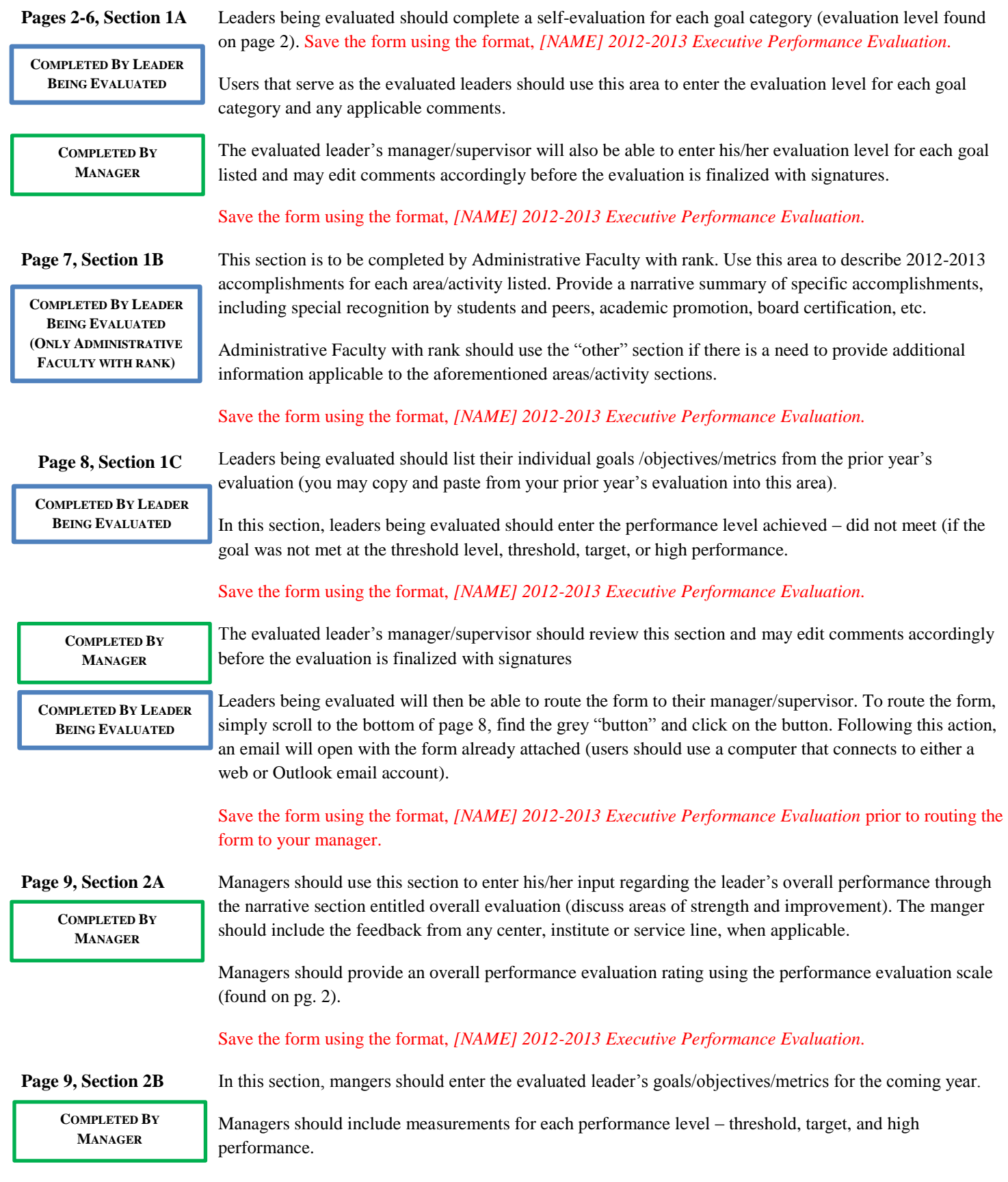

Save the form using the format, *[NAME] 2012-2013 Executive Performance Evaluation.*

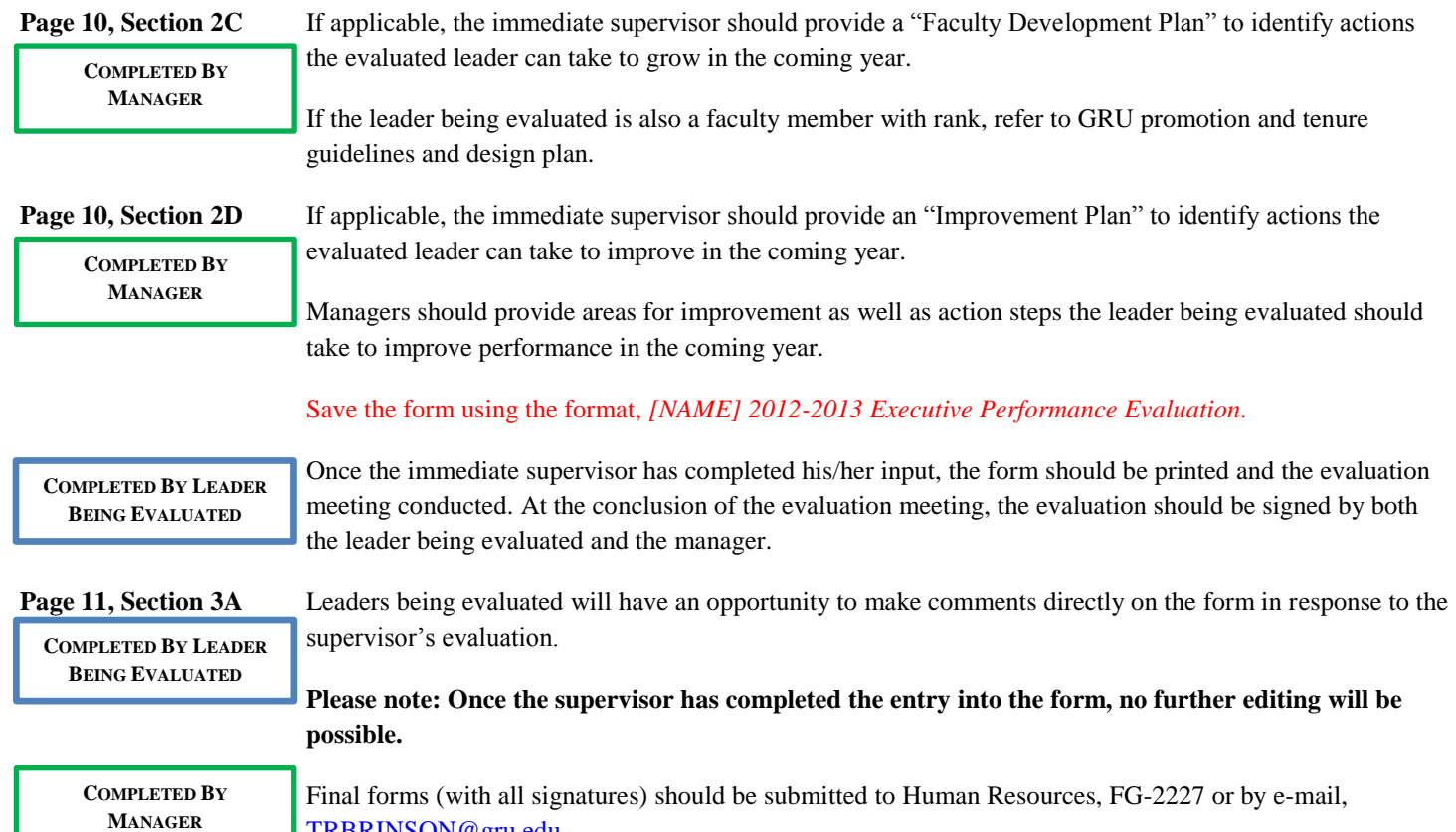

[TRBRINSON@gru.edu.](mailto:TRBRINSON@gru.edu)

## **QUESTIONS:**

For questions regarding this form's content, please contact Traycee Brinson of Human Resources at (706) 721-5766 or by e-mail at [TRBRINSON@gru.edu.](mailto:TRBRINSON@gru.edu)

For questions regarding technical challenges, please contact Cynthia Crowder of Human Resources at (706) 721-7358 or by e-mail at [ccrowder@gru.edu.](mailto:ccrowder@gru.edu)